#### **Globus Research Data Management: Introduction and Service Overview**

Steve Tuecke Vas Vasiliadis

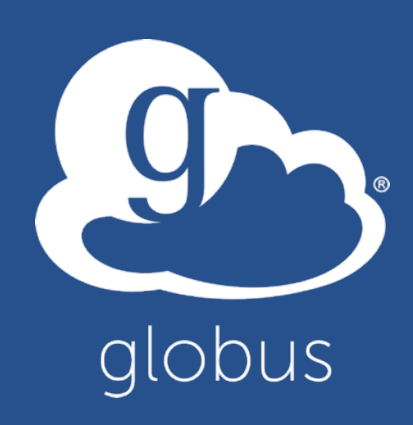

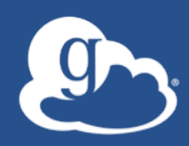

#### Presentations and other useful information available at

# globusworld.org/tutorial

#### $\int_{0}^{\infty}$ Thank you to our sponsors!

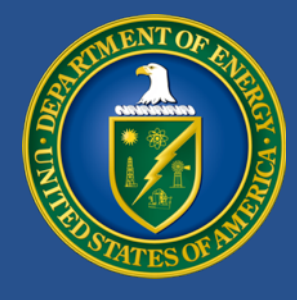

U.S. DEPARTMENT OF **ENERGY** 

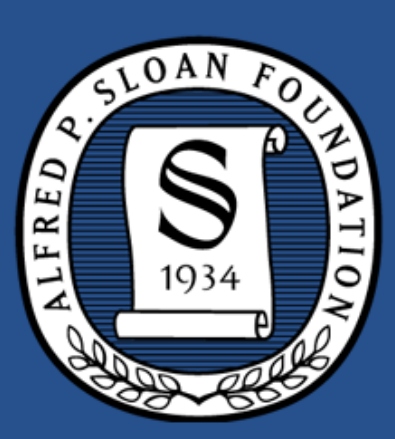

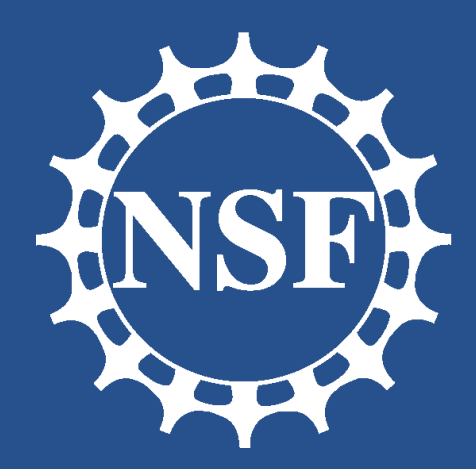

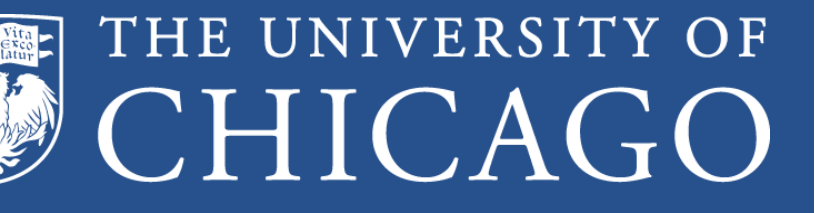

#### Argon e **ATIONAL LABORATORY**

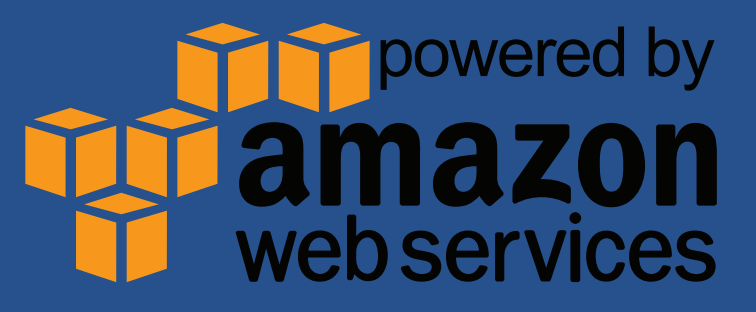

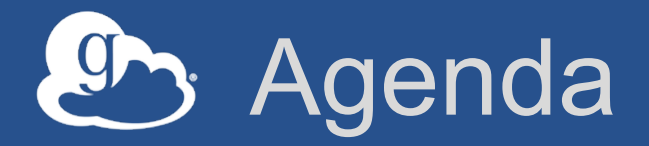

- **Research data management scenarios and challenges**
- **Introduction to Globus**
- **Demonstrations and Exercises** 
	- Accessing Globus and Transferring Files
	- File sharing and Group Management
	- Globus Command Line Interface
- **Globus: today and tomorrow**

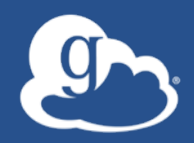

### Research data management scenarios and challenges

#### "I need to easily, quickly, & reliably move or mirror portions of my data to other places."

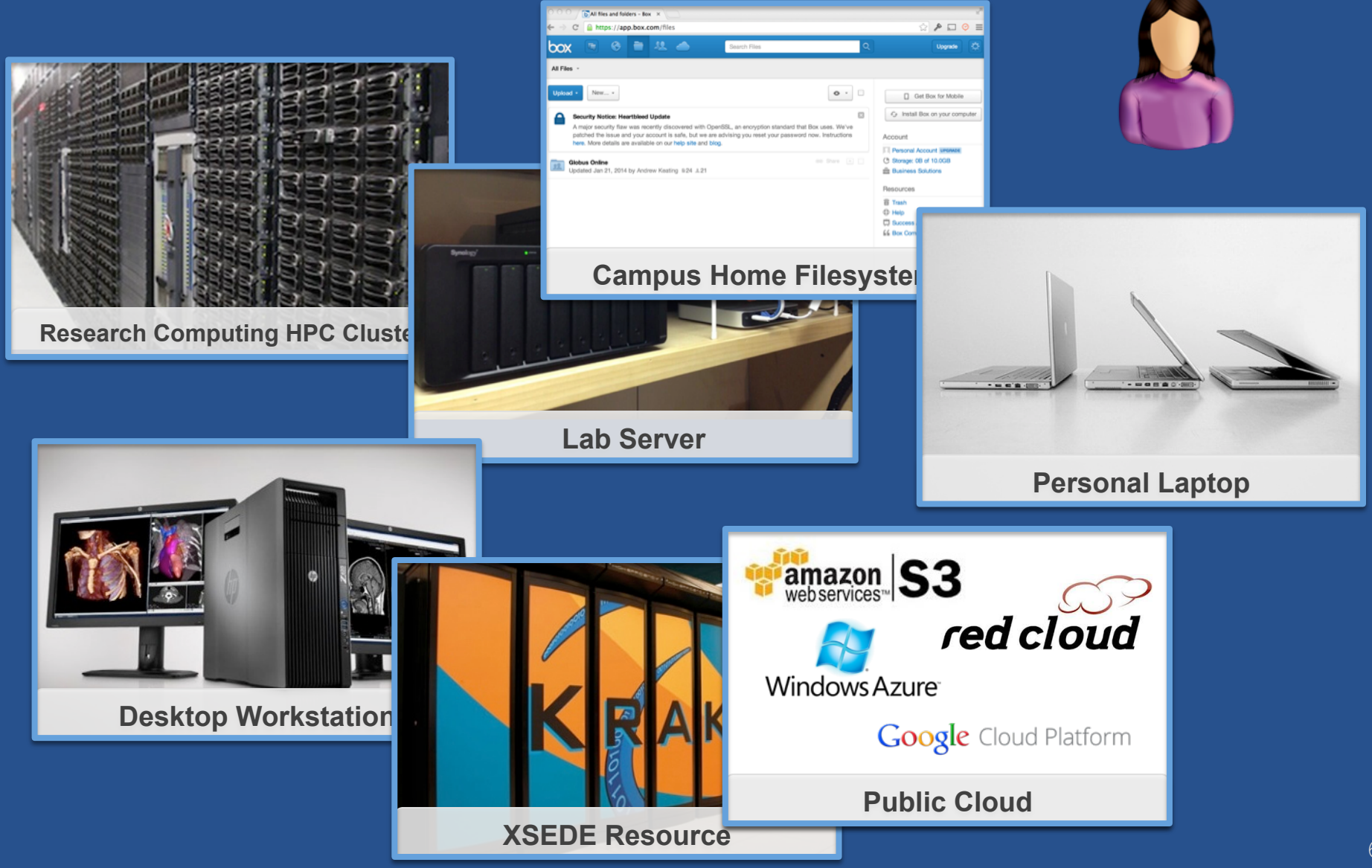

### "I need to get data from a scientific instrument to my analysis server."

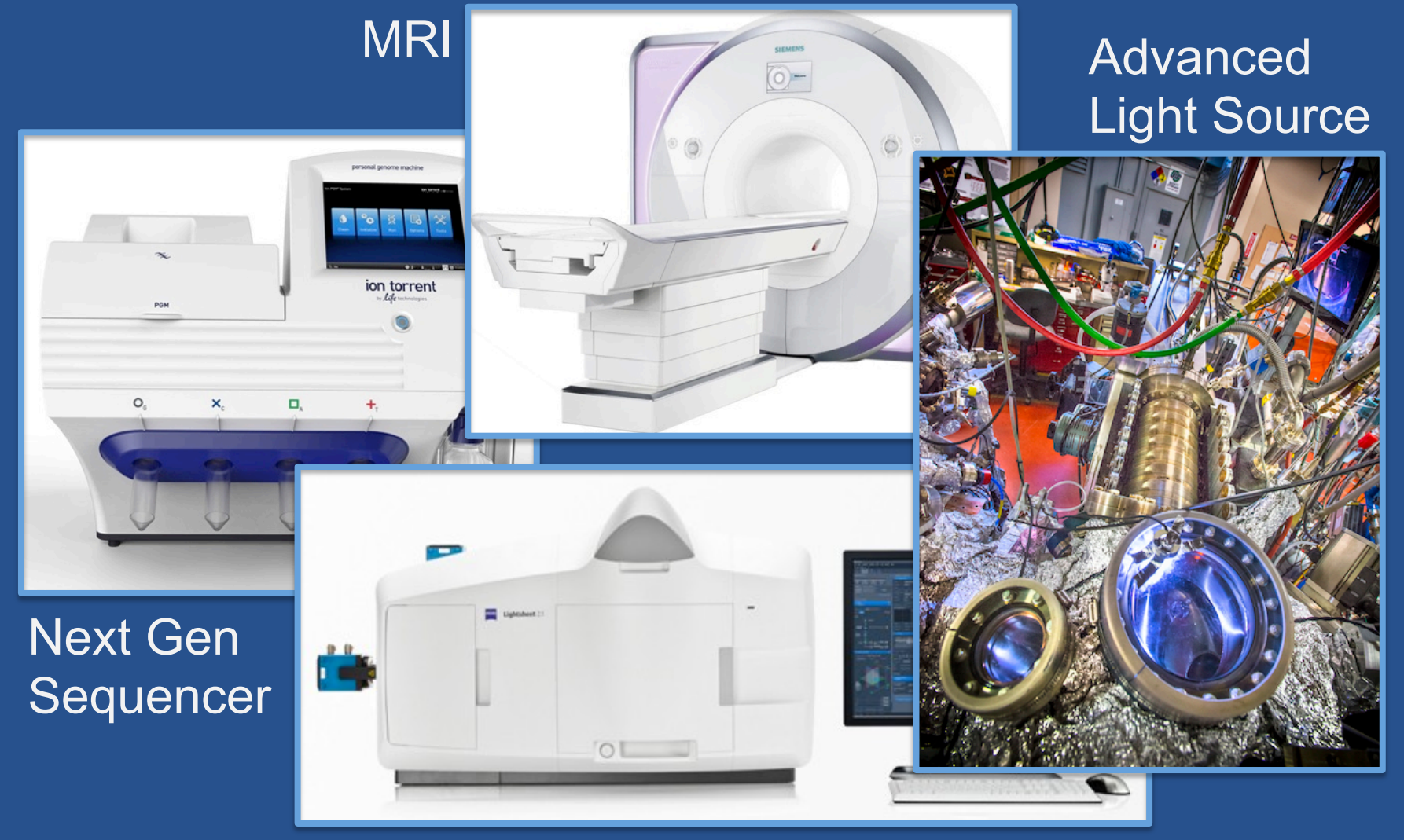

Light Sheet Microscope

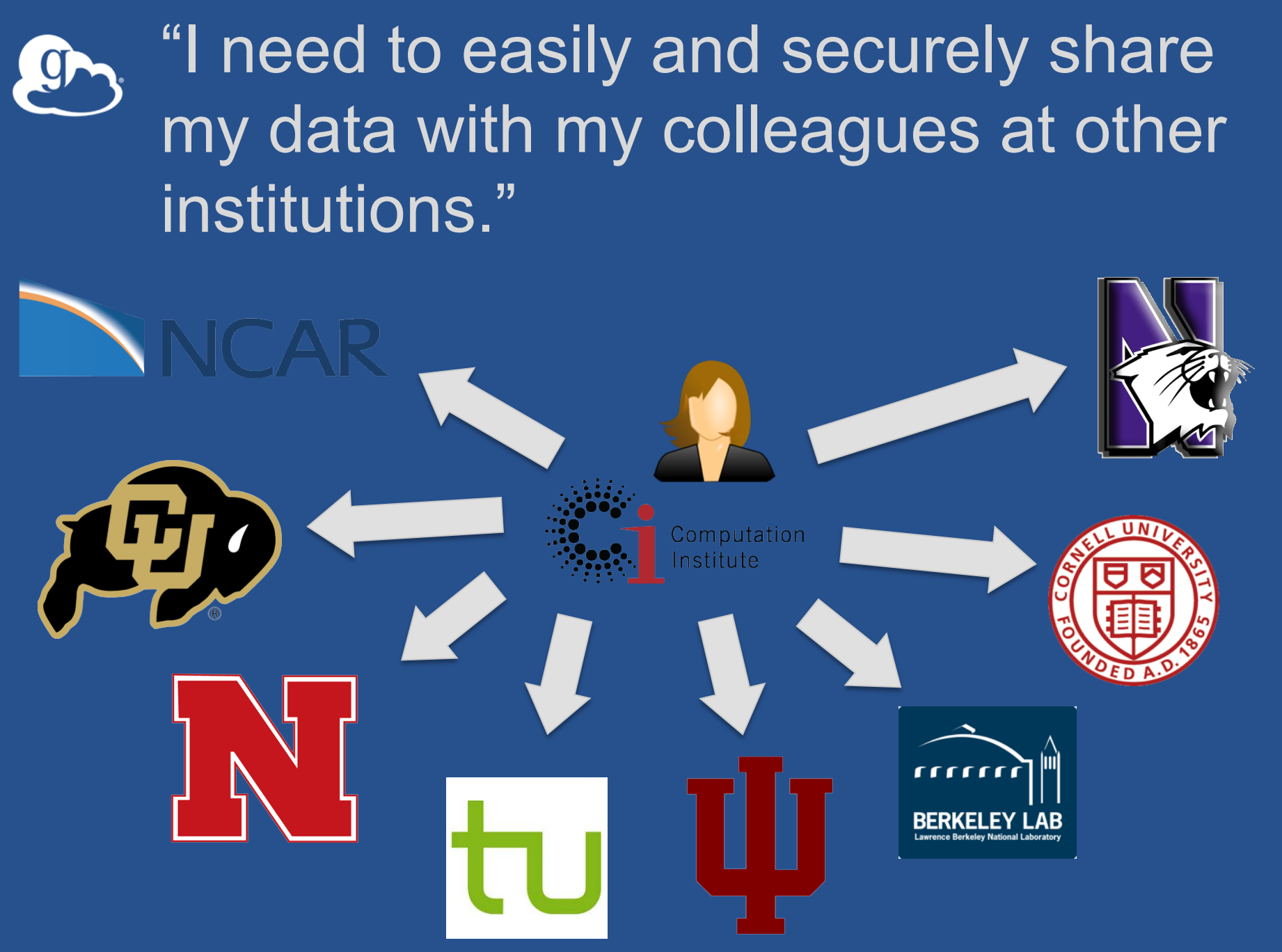

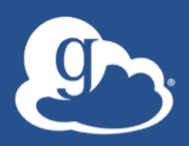

"I need a good place to store / backup / archive my (big) research data, at a reasonable price."

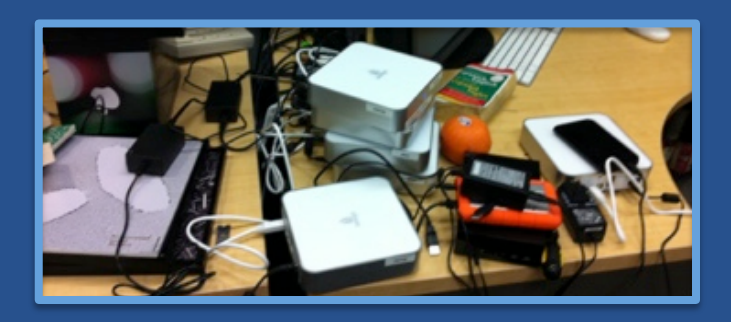

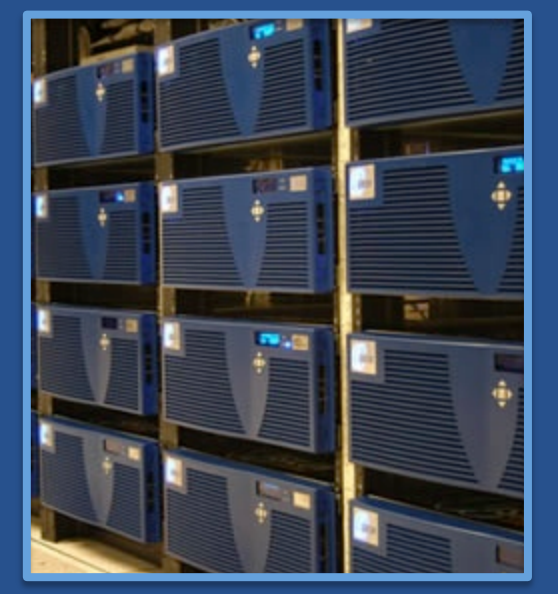

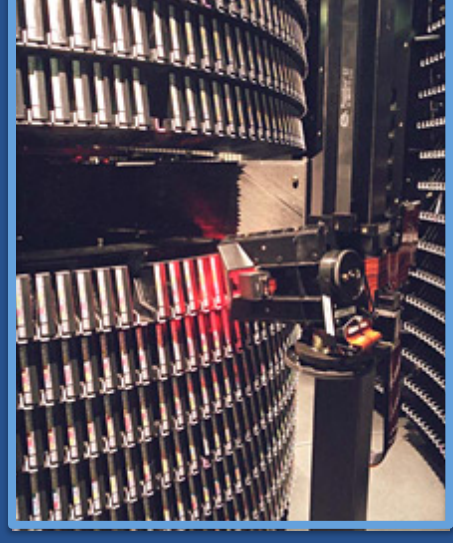

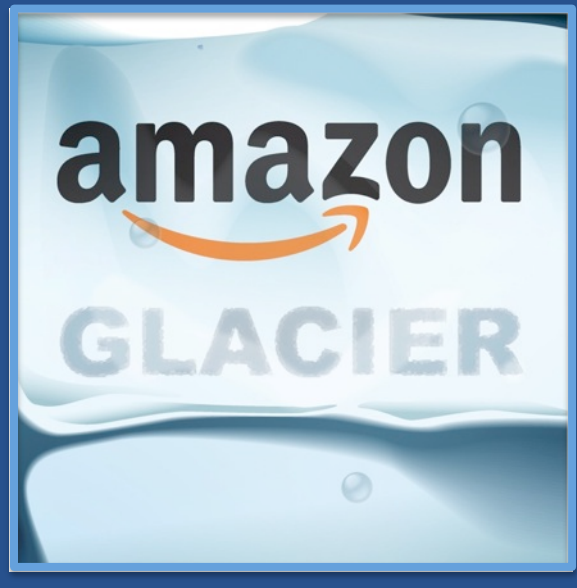

### "I need to publish my data so that others can find it and use it."

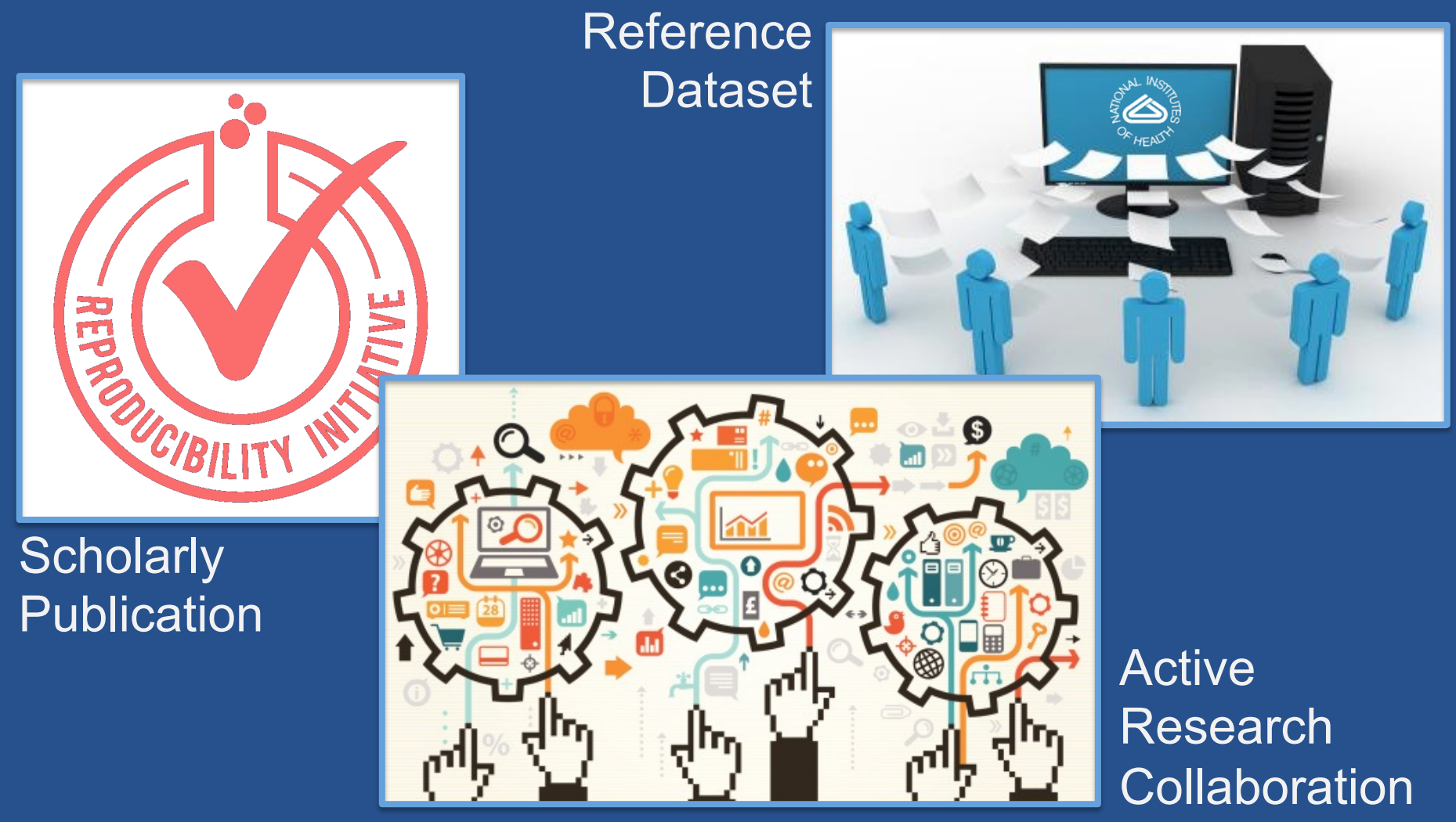

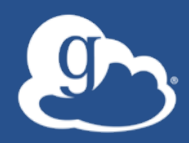

### Globus introduction and demonstration

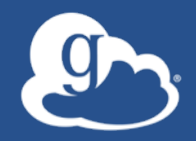

### Globus is…

# Research data management… …delivered via SaaS

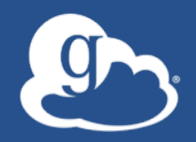

# Globus delivers… Big data transfer, sharing, publication, and discovery… …directly from your own storage systems

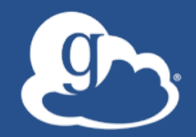

### It's about the user experience… **Flickr** …for your photos Mail …for your e-mail NETFLIX For your entertainment

**S** globus ... for your research data

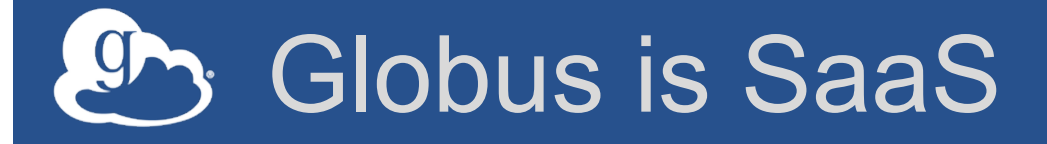

- **Web, command line, and REST interfaces**
- **Reduced IT operational costs**
- **New features automatically available**
- **Consolidated support & troubleshooting**
- **Easy to add your laptop, server, cluster, supercomputer, etc. with Globus Connect**

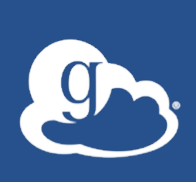

### Reliable, secure, high-performance *file transfer and replication*

- **"Fire-and-forget" transfers**
- **Automatic fault recovery**
- **Seamless security integration**
- **Powerful GUI and APIs**

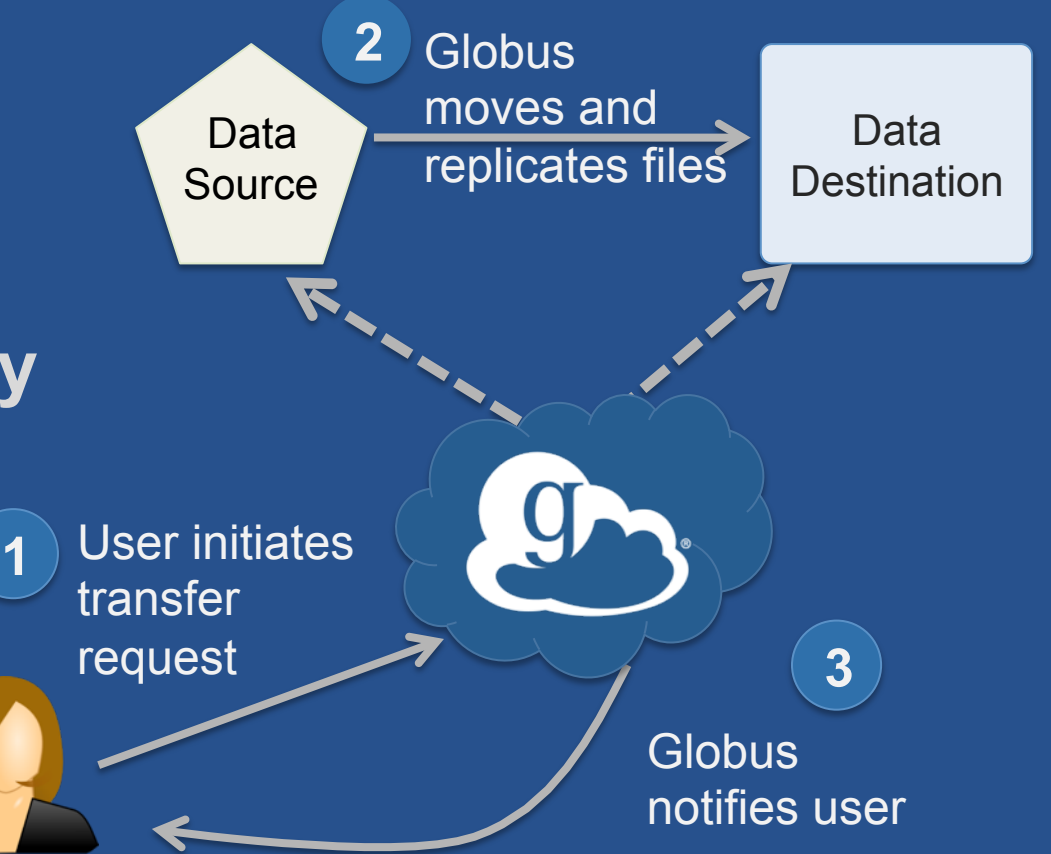

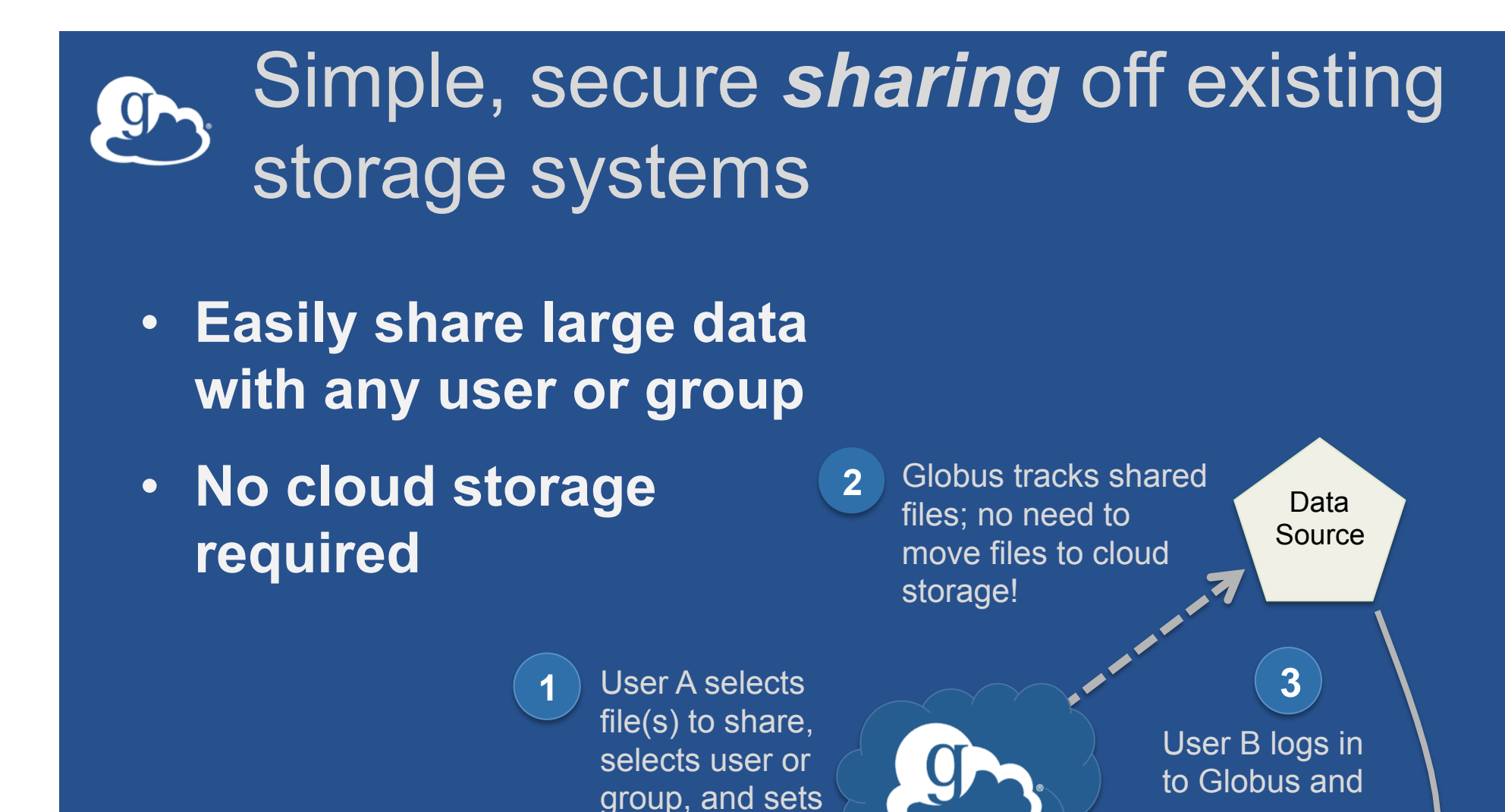

permissions

accesses shared file

### Curated *publication* of data, with relevant metadata for *discovery*

- **Identify**
- **Describe**
- **Curate**
- **Verify**
- **Access**
- **Preserve**

Researcher assembles data set; describes it using metadata (Dublin core and domain-specific)

**1**

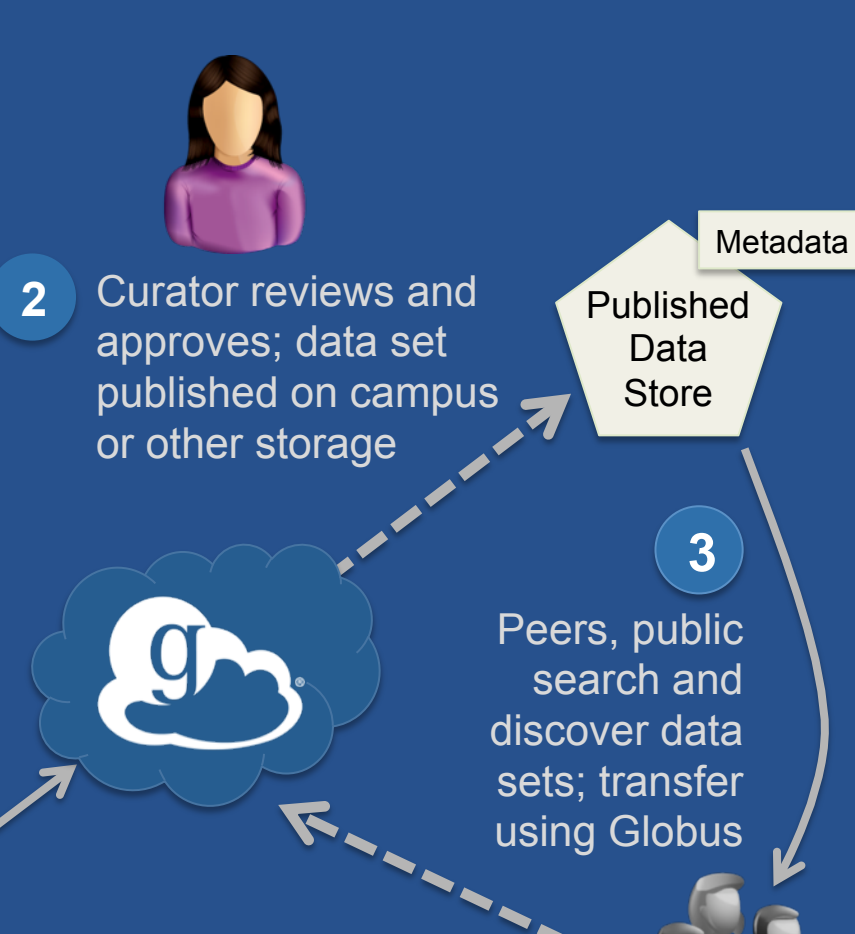

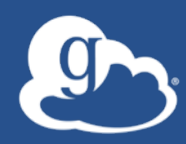

Demonstration: - Accessing Globus - File Transfer

# Exercise 1: Sign up & transfer files

- 1. Go to: www.globus.org/signup
- 2. Create your Globus account
- 3. Validate e-mail address
- 4. Optional: Login with your campus/ InCommon identity
- 5. Install Globus Connect Personal
- 6. Move file(s) from esnet#lbl-diskpt1 to your laptop

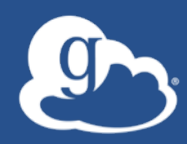

# Demonstration: - File Sharing - Group Management

### Exercise 2: File sharing and Group Management

### **1. Join the "Tutorial Users" group**  – Go to "Groups" and search for "tutorial" **2. Create a shared endpoint on your laptop 3. Grant your neighbor permissions on your shared endpoint**

- **4. Access your neighbor's shared endpoint**
- **5. Optional: Create group, and grant share access**

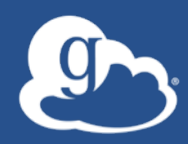

## Demonstration: Globus Command Line Interface (CLI)

### Exercise 3: Globus CLI

- **1. Optional: Generate SSH key**
- **2. Go to:**

**globus.org/account/ManageIdentities**

- **3. Add SSH key to your Globus identity**
- **4.** ssh <username>@cli.globusonline.org
- **5. Check on status of earlier transfer(s)**
- **6. Optional: Transfer a file using the scp command**

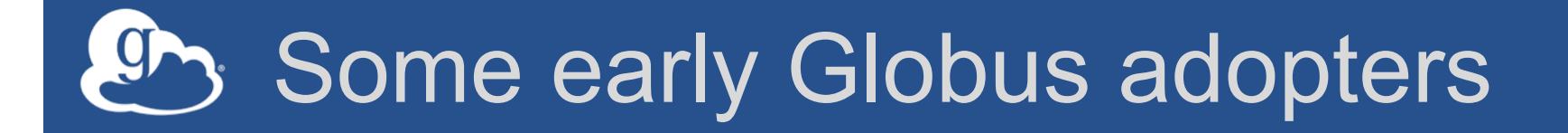

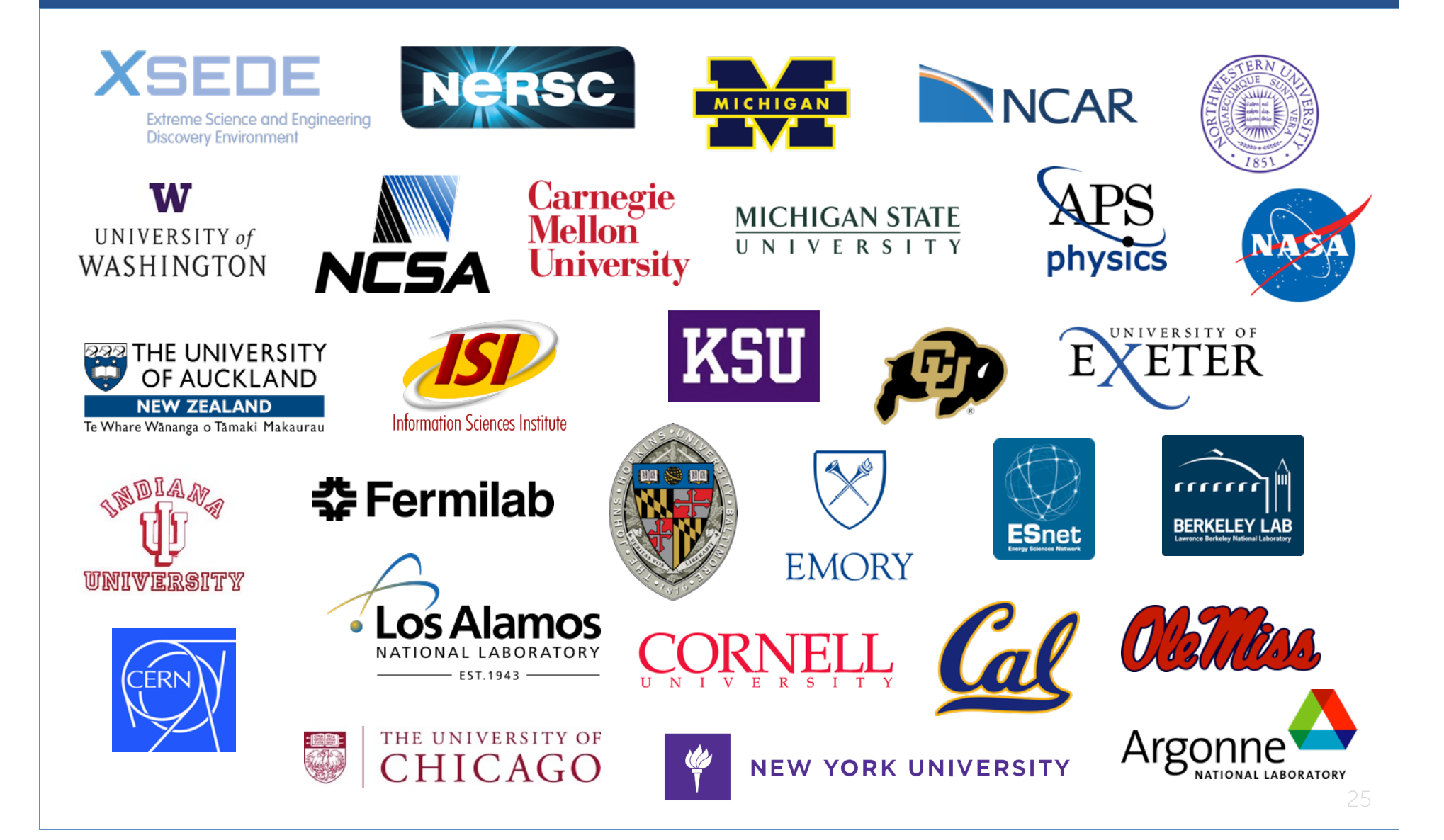

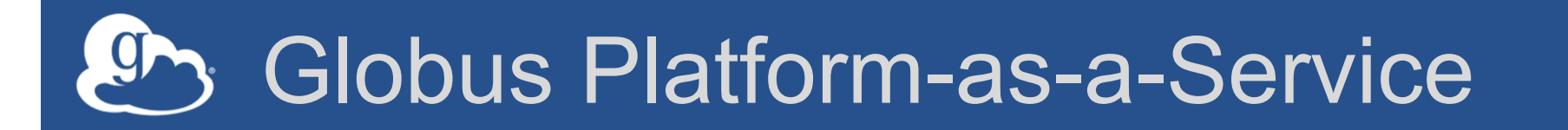

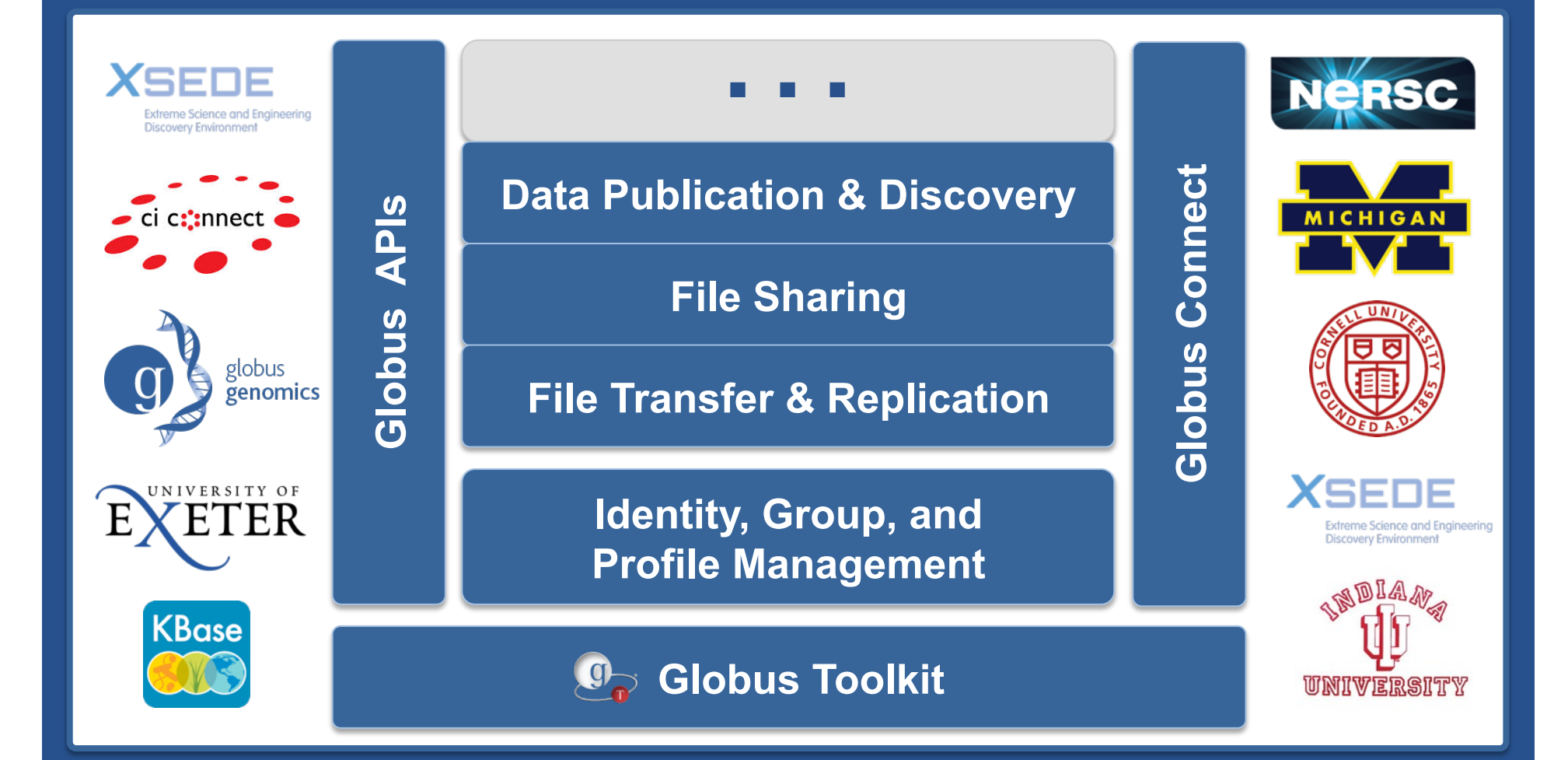

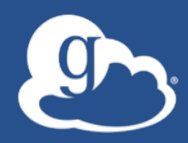

### End: Introduction and Service Overview